IBM DB2 Information Integrator OmniFind Edition

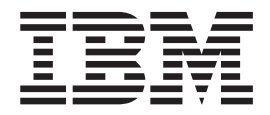

# Release Notes

*Version 8.2*

IBM DB2 Information Integrator OmniFind Edition

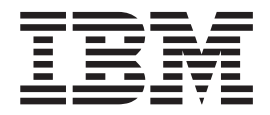

# Release Notes

*Version 8.2*

Before using this information and the product it supports, be sure to read the general information under ″Notices.″

This document contains proprietary information of IBM. It is provided under a license agreement and Copyright law protects it. The information contained in this publication does not include any product warranties, and any statements provided in this manual should not be interpreted as such.

You can order IBM publications online or through your local IBM representative:

- v To order publications online, go to the IBM Publications Center at [www.ibm.com/shop/publications/order](http://www.ibm.com/shop/publications/order)
- v To find your local IBM representative, go to the IBM Directory of Worldwide Contacts at [www.ibm.com/planetwide](http://www.ibm.com/planetwide)

When you send information to IBM, you grant IBM a nonexclusive right to use or distribute the information in any way it believes appropriate without incurring any obligation to you.

**© Copyright International Business Machines Corporation 2004. All rights reserved.**

US Government Users Restricted Rights – Use, duplication or disclosure restricted by GSA ADP Schedule Contract with IBM Corp.

# **Contents**

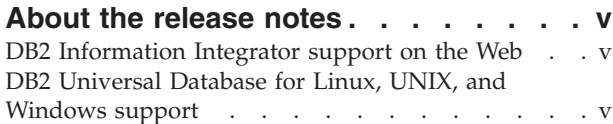

## **Known problems, [limitations,](#page-8-0) and**

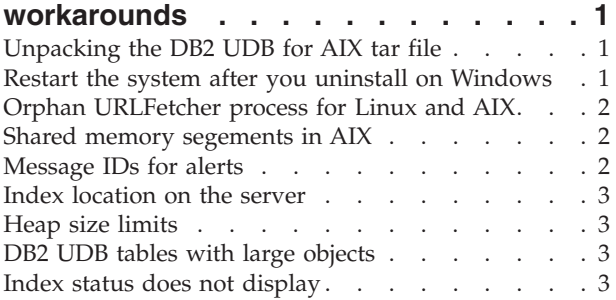

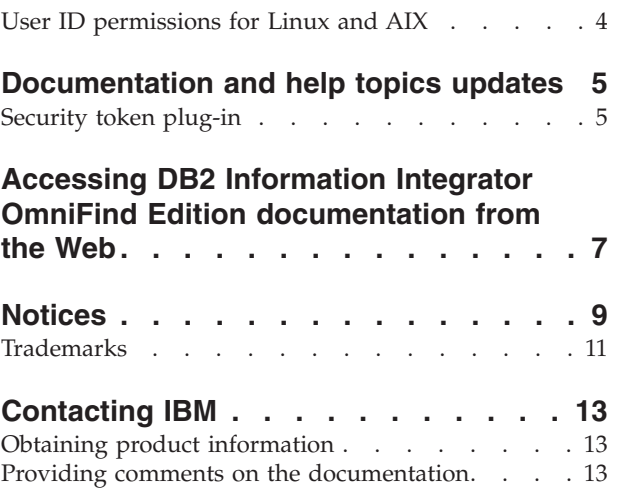

# <span id="page-6-0"></span>**About the release notes**

The release notes contain the latest information about IBM® DB2® Information Integrator OmniFind™ Edition Version 8.2.

The release notes are in two parts. The first part contains details about problems, limitations, and workarounds that were known at the time of publication and apply to the latest version of the product. Read these notes to become familiar with any known outstanding issues with this release of DB2 Information Integrator OmniFind Edition.

The second part contains corrections and updates to previously released HTML, PDF, and printed documentation.

### **DB2 Information Integrator support on the Web**

For more information about IBM DB2 Information Integrator OmniFind Edition and the latest support issues, see the DB2 Information Integrator support Web page at [www.ibm.com/software/data/integration/db2ii/support.html.](www.ibm.com/software/data/integration/db2ii/support.html)

# **DB2 Universal Database for Linux, UNIX, and Windows support**

For information about known issues with IBM DB2 Universal Database<sup>™</sup> for Linux™, UNIX®, and Windows® Version 8 products, see the DB2 Technical Support Web page at [www.ibm.com/software/data/db2/udb/winos2unix/support.](www.ibm.com/software/data/db2/udb/winos2unix/support)

# <span id="page-8-0"></span>**Known problems, limitations, and workarounds**

This information describes the currently known limitations, problems, and workarounds for DB2 Information Integrator OmniFind Edition, Version 8.2.

Any limitations and restrictions might or might not apply to other releases of the product.

# **Unpacking the DB2 UDB for AIX tar file**

For DB2 Universal Database Enterprise Server Edition, Version 8.2 for AIX®, you must untar the CD image before you can install DB2 UDB.

Unpack the CD before you start the enterprise search installation.

For more information about unpacking the CD, go to the DB2 Information Center, Version 8.2: [http://publib.boulder.ibm.com/infocenter/db2help/index.jsp.](http://publib.boulder.ibm.com/infocenter/db2help/index.jsp) In the DB2 Information Center, click **Installing** → **Database Systems** → **DB2 Universal Database for Linux, UNIX, and Windows** → **DB2 servers** → **DB2 UDB Enterprise Server Edition (non-partitioned)** → **AIX** → **Starting the DB2 setup wizard**.

This file must be untarred before the enterprise search installation program can install DB2 UDB.

To untar the CD image:

- 1. Copy product.tar.Z, where product represents the product you are licensed to install, to a temporary file system.
- 2. Enter the following command to start the DB2 Setup wizard:

zcat product.tar.Z | tar -xf - ;./product/db2setup

For example, if the product name for DB2 UDB Enterprise Server Edition is ese, then enter the following command:

zcat ese.tar.Z | tar -xf - ;./ese/db2setup

During the enterprise search installation, provide the directory in the untarred file path that contains the file db2setup. For example, the directory for the untarred file might be .\ese.sbcsaix1.

### **Restart the system after you uninstall on Windows**

If you uninstall DB2 Information Integrator OmniFind Edition (enterprise search) on a Windows computer, you must restart the system to complete the removal of all program files.

You must also manually delete the enterprise search installation directories. If you do not restart the system or delete the program files and then attempt to install enterprise search again, problems might occur.

### <span id="page-9-0"></span>**Orphan URLFetcher process for Linux and AIX**

**Problem:** The Web crawler uses two processes. When one process exits, it signals a second process to exit. One process might sometimes exit unexpectedly and leave the other process running indefinitely.

You can determine that this happened if you see an orphan process like the following process from the output of the UNIX ps command:

F S UID PID PPID C PRI NI ADDR SZ WCHAN STIME TTY TIME CMD 0 S user1 26222 1 0 75 0 - 152641 schedu 10:34 pts/8 00:00:00

/opt/IBMJava2-141/jre/bin/java -classpath /.../URLFetcher.jar:...

Notice that:

- v The PPID (parent process ID) of 1 indicates that the process was orphaned.
- v The presence of URLFetcher.jar in the classpath indicates that this is a Web crawler process.

#### **Solution**

Find the process ID (PID) of the orphaned process. In the previous example, it is 26222 and kill it. On Linux and AIX, use the kill command with no argument. You might also see "child" entries in the process table. The child entries represent threads that are created by the orphan process. These child entries should be deleted when you kill their ancestor process.

When you see an orphan URLFetcher process, you should kill the process because if it is in the process table, the operating system reserves resources for it. You should regularly check whether these orphan processes exist, especially if you suspect that the Web crawler has terminated abnormally. If the processes exist, kill them.

### **Shared memory segements in AIX**

If you see message SQL1224N on AIX, you might have exceeded the number of shared memory segments that are allowed by AIX.

To resolve this problem, see the topic [SQL1224N](http://www-1.ibm.com/support/docview.wss?uid=swg21079674) Shared Memory Segments on the IBM Support Web site.

### **Message IDs for alerts**

When you specify that you want to receive e-mail about logged messages, you automatically receive e-mail for any alerts that you enabled.

When you configure options for receiving e-mail about logged messages, you specify the IDs of messages that you want to receive e-mail about. If you enable alerts for a collection or the system, the message IDs for the alert conditions are automatically included in the list of message IDs.

If you do not want to receive e-mail when a monitored condition occurs, you can remove the message ID from the list.

The messages that are produced for alerts are:

#### <span id="page-10-0"></span>**FFQC2607W**

The number of crawled documents for the crawler session exceeds the threshold value.

#### **FFQC2611W**

The number of collection documents for the collection exceeds the threshold value.

#### **FFQC2613W**

The search process response for the search session exceeds the threshold value.

#### **FFQC2616W**

The available disk space is less than the configured threshold value on the server.

#### **FFQC4009E**

The search Web application for enterprise search is not running.

#### **FFQC4013E**

Failed to enable the search Web application for enterprise search for the collection.

#### **FFQC4026E**

Could not restart the search process for the collection.

# **Index location on the server**

When you create a collection, if you want to specify an index location other than the default location, the disk space usage for this nondefault index location will not be monitored if you specify an index location that is not on the server data root directory.

For a multiple server installation, when you create a collection, if you want to specify an index location other than the default location, the index location must first exist on all four servers.

### **Heap size limits**

The document parser Java<sup>™</sup> session (also known as parserservice) has a 400 MB heap size limit.

This value is in *ES\_NODE\_ROOT*/config/services.ini:session7.max\_heap=400. If OutOfMemory messages are displayed in the system error log for the parserservice session, stop the parserservice session, increase the max\_heap value in the services.ini file for the parserservice, and restart the parserservice session.

### **DB2 UDB tables with large objects**

DB2 Universal Database tables with LOB data that is 128 MB or more cannot be crawled. Documents that are larger than 8 MB cannot be indexed.

### **Index status does not display**

If you re-install a new version of DB2 Information Integrator OmniFind Edition (enterprise search) without removing the previous installation, the index monitoring status might not display correctly.

<span id="page-11-0"></span>When you start the index build, the status of the build does not display correctly on the Index page on the administration console. However, the index is building, and when it is finished building, the Index page will show the correct number of documents that were indexed and the correct times of the index build.

It is recommended that you remove the previous version of DB2 Information Integrator OmniFind Edition before you install a new version.

# **User ID permissions for Linux and AIX**

You might need to add write permissions for a new enterprise search user ID.

If you re-install enterprise search with a different Linux or AIX user from the enterprise search administrator, then when you add an DB2 crawler and select the DB2 Universal Database Type 4 Java database connectivity (JDBC) driver, an error might occur. In that case, you must add write permissions for the new enterprise search administrator user to the /home/*db2inst1*/sqllib/tmp/0.spf file.

# <span id="page-12-0"></span>**Documentation and help topics updates**

This information describes corrections and additions to HTML, PDF, and printed documentation for DB2 Information Integrator OmniFind Edition.

All of the navigational references to the DB2 Information Center in this section assume that you are using the DB2 Information Center navigation tree as the starting point.

### **Migration from WebSphere Portal to enterprise search**

The following information is an update for the migrating topic that you can find in the DB2 Information Center or in the *Administering Enterprise Search* PDF file (iiysa.pdf):

Before you start the migration wizard, make sure that the enterprise search system is running.

#### **taxonomy\_ID::category\_ID**

In the topic "Query syntax" in the DB2 Information Center or on page 11 in *Programming Guide and API Reference* (iiysp.pdf), the term taxonomy\_ID::category\_ID should be *taxonomy\_ID::category\_ID*. Both sections of this query are variables.

A *taxonomy\_ID::category\_ID* term matches any documents that belong to *category\_ID* or any of its subcategories. If you want the query to return only documents that belong to the specified category but not to any of its subcategories, precede the term with an equal sign (=).

If you are creating search applications, see *Administering Enterprise Search* (iiysa.pdf) or "Working with categories" in the DB2 Information Center for information about types of categories.

### **Security token plug-in**

When you specify crawler properties, you can specify the name of a Java class that you want to use to enforce document-level access control.

This feature is implemented in the product, but it is not described in the enterprise search documentation.

Document-level security is accomplished by associating one or more security tokens (a comma delimited string) with each document in the system at crawl time. By default each document is assigned a public token that makes the document available to everyone. The public token can be replaced with a value that is provided by the administrator or a value that is extracted from a field in the crawled document.

The security token plug-in allows you to apply your own business rules to determine the value of the security tokens for any specific crawled document. The plug-in consists of a Java class that is called for each document. The Java class is

passed the assigned security tokens and document identifier. The class returns a new or modified set of security tokens, or the class can indicate that the document is to be ignored, or skipped.

You cannot use a security plug-in with NNTP crawlers.

The security tokens that are associated with each document are stored in the index and used to filter out only those documents that match the security tokens that are presented with the query. Normally group identifiers are used as security tokens, but the tokens can be anything as determined by the enterprise security policies.

See the IBM Support Web site more information about this topic and for information about sample code that you can modify with your own logic.

# <span id="page-14-0"></span>**Accessing DB2 Information Integrator OmniFind Edition documentation from the Web**

You can access DB2 Information Integrator OmniFind Edition (enterprise search) documentation from the Web.

All DB2 Information Integrator books and release notes are available in PDF files from the DB2 Information Integrator from the IBM Support Web site at [http://www.ibm.com/software/data/integration/db2ii/supportomni.html.](http://www.ibm.com/software/data/integration/db2ii/supportomni.html)

To access the latest DB2 Information Integrator product documentation, from the DB2 Information Integrator Support Web site, click on the Product Information link

You can access the DB2 Information Integrator OmniFind Edition documentation in all supported languages from the Product Information link:

- v DB2 Information Integrator OmniFind Edition product documentation in PDF files
- Release notes
- v Instructions for downloading and installing the DB2 Information Center for Linux, UNIX, and Windows
- v Links to the DB2 Information Center

The DB2 Information Integrator OmniFind Edition Support Web site also provides support documentation, IBM Redbooks™, white papers, product downloads, links to user groups, and news about DB2 Information Integrator OmniFind Edition.

# <span id="page-16-0"></span>**Notices**

This information was developed for products and services offered in the U.S.A. IBM may not offer the products, services, or features discussed in this document in all countries. Consult your local IBM representative for information on the products and services currently available in your area. Any reference to an IBM product, program, or service is not intended to state or imply that only that IBM product, program, or service may be used. Any functionally equivalent product, program, or service that does not infringe any IBM intellectual property right may be used instead. However, it is the user's responsibility to evaluate and verify the operation of any non-IBM product, program, or service.

IBM may have patents or pending patent applications covering subject matter described in this document. The furnishing of this document does not give you any license to these patents. You can send license inquiries, in writing, to: IBM Director of Licensing IBM Corporation North Castle Drive Armonk, NY 10504-1785 U.S.A.

For license inquiries regarding double-byte (DBCS) information, contact the IBM Intellectual Property Department in your country/region or send inquiries, in writing, to:IBM World Trade Asia Corporation Licensing 2-31 Roppongi 3-chome, Minato-ku Tokyo 106-0032, Japan

The following paragraph does not apply to the United Kingdom or any other country/region where such provisions are inconsistent with local law: INTERNATIONAL BUSINESS MACHINES CORPORATION PROVIDES THIS PUBLICATION "AS IS" WITHOUT WARRANTY OF ANY KIND, EITHER EXPRESS OR IMPLIED, INCLUDING, BUT NOT LIMITED TO, THE IMPLIED WARRANTIES OF NON-INFRINGEMENT, MERCHANTABILITY, OR FITNESS FOR A PARTICULAR PURPOSE. Some states do not allow disclaimer of express or implied warranties in certain transactions; therefore, this statement may not apply to you.

This information could include technical inaccuracies or typographical errors. Changes are periodically made to the information herein; these changes will be incorporated in new editions of the publication. IBM may make improvements and/or changes in the product(s) and/or the program(s) described in this publication at any time without notice.

Any references in this information to non-IBM Web sites are provided for convenience only and do not in any manner serve as an endorsement of those Web sites. The materials at those Web sites are not part of the materials for this IBM product, and use of those Web sites is at your own risk.

IBM may use or distribute any of the information you supply in any way it believes appropriate without incurring any obligation to you.

Licensees of this program who wish to have information about it for the purpose of enabling: (i) the exchange of information between independently created programs and other programs (including this one) and (ii) the mutual use of the information that has been exchanged, should contact:

IBM Corporation J46A/G4 555 Bailey Avenue San Jose, CA 95141-1003 U.S.A.

Such information may be available, subject to appropriate terms and conditions, including in some cases payment of a fee.

The licensed program described in this document and all licensed material available for it are provided by IBM under terms of the IBM Customer Agreement, IBM International Program License Agreement, or any equivalent agreement between us.

Any performance data contained herein was determined in a controlled environment. Therefore, the results obtained in other operating environments may vary significantly. Some measurements may have been made on development-level systems, and there is no guarantee that these measurements will be the same on generally available systems. Furthermore, some measurements may have been estimated through extrapolation. Actual results may vary. Users of this document should verify the applicable data for their specific environment.

Information concerning non-IBM products was obtained from the suppliers of those products, their published announcements, or other publicly available sources. IBM has not tested those products and cannot confirm the accuracy of performance, compatibility, or any other claims related to non-IBM products. Questions on the capabilities of non-IBM products should be addressed to the suppliers of those products.

All statements regarding IBM's future direction or intent are subject to change or withdrawal without notice, and represent goals and objectives only.

This information contains examples of data and reports used in daily business operations. To illustrate them as completely as possible, the examples include the names of individuals, companies, brands, and products. All of these names are fictitious, and any similarity to the names and addresses used by an actual business enterprise is entirely coincidental.

#### COPYRIGHT LICENSE:

This information contains sample application programs, in source language, which illustrate programming techniques on various operating platforms. You may copy, modify, and distribute these sample programs in any form without payment to IBM for the purposes of developing, using, marketing, or distributing application programs conforming to the application programming interface for the operating platform for which the sample programs are written. These examples have not been thoroughly tested under all conditions. IBM, therefore, cannot guarantee or imply reliability, serviceability, or function of these programs.

Each copy or any portion of these sample programs or any derivative work must include a copyright notice as follows:

Outside In ( ®) Viewer Technology, © 1992-2004 Stellent, Chicago, IL., Inc. All Rights Reserved.

IBM XSLT Processor Licensed Materials - Property of IBM © Copyright IBM Corp., 1999-2004. All Rights Reserved.

# <span id="page-18-0"></span>**Trademarks**

This topic lists IBM trademarks and certain non-IBM trademarks.

The following terms are trademarks of International Business Machines Corporation in the United States, other countries, or both:

IBM AIX AIX 5L DB2 DB2 Universal Database Domino Informix Lotus Lotus Notes **Notes** OmniFind WebSphere xSeries z/OS

The following terms are trademarks or registered trademarks of other companies:

Java and all Java-based trademarks and logos are trademarks or registered trademarks of Sun Microsystems, Inc. in the United States, other countries, or both.

Microsoft, Windows, Windows NT, and the Windows logo are trademarks of Microsoft Corporation in the United States, other countries, or both.

Intel, Intel Inside (logos), MMX and Pentium are trademarks of Intel Corporation in the United States, other countries, or both.

UNIX is a registered trademark of The Open Group in the United States and other countries.

Linux is a trademark of Linus Torvalds in the United States, other countries, or both.

Other company, product or service names may be trademarks or service marks of others.

# <span id="page-20-0"></span>**Contacting IBM**

To contact IBM customer service in the United States or Canada, call 1-800-IBM-SERV (1-800-426-7378).

To learn about available service options, call one of the following numbers:

- In the United States: 1-888-426-4343
- In Canada: 1-800-465-9600

To locate an IBM office in your country or region, see the IBM Directory of Worldwide Contacts on the Web at [www.ibm.com/planetwide.](http://www.ibm.com/planetwide)

## **Obtaining product information**

Information about DB2 Information Integrator is available by telephone or on the Web.

Information about DB2 Information Integrator is available by telephone or on the Web. The phone numbers provided here are valid in the United States.

- 1. To order products or to obtain general information: 1-800-IBM-CALL (1-800-426-2255)
- 2. To order publications: 1-800-879-2755
- 3. Visit the Web at [www.ibm.com/software/data/integration/db2ii/support.html.](http://www.ibm.com/software/data/integration/db2ii/support.html)

This site contains the latest information about:

- The technical library
- Ordering books
- Client downloads
- Newsgroups
- Fix packs
- $\cdot$  News
- Links to Web resources

### **Providing comments on the documentation**

Please send any comments that you have about this book or other DB2 Information Integrator documentation.

Your feedback helps IBM to provide quality information. Please send any comments that you have about this book or other DB2 Information Integrator documentation.You can use any of the following methods to provide comments:

- 1. Send your comments using the online readers' comment form at [www.ibm.com/software/data/rcf.](http://www.ibm.com/software/data/rcf/)
- 2. Send your comments by e-mail to comments@us.ibm.com. Include the name of the product, the version number of the product, and the name and part number of the book (if applicable). If you are commenting on specific text, please include the location of the text (for example, a title, a table number, or a page number).

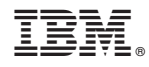

Printed in USA

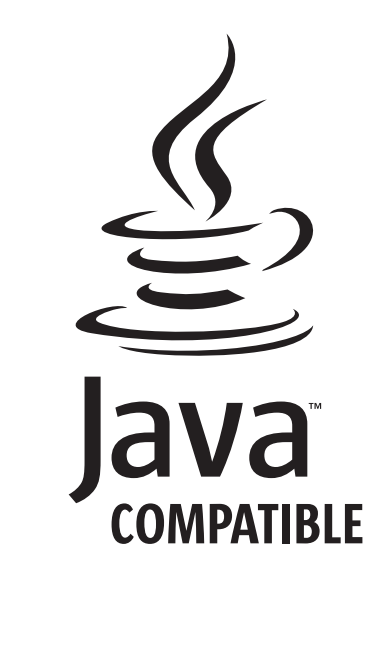